#### Лабораторная работа

# **Составление схем и анализ работы двухуровневых и неинвертирующих CMOS элементов**

Цель: Закрепить знание о конструкции и функционировании двухуровневых и неинвертирующих CMOS элементов. Получить практические навыки в анализе работы CMOS элементов.

Оборудование: Персональный компьютер. ПО [QUCS](https://drive.google.com/file/d/12aukvFkwkru8vZY9WWquT_rdH59CZK3H/view?usp=sharing)

Теоретические сведения: [Кистрин А.В. Проектирование цифровых устройств. 7.2](https://new.znanium.com/catalog/document?id=333699), Д.Ф. Уэкерли Проектирование цифровых устройств том 1 3.3.3 — 3.3.4

### Примечание:

Задания выбираются в соответствии с номеров студента в журнале, согласно таблице:

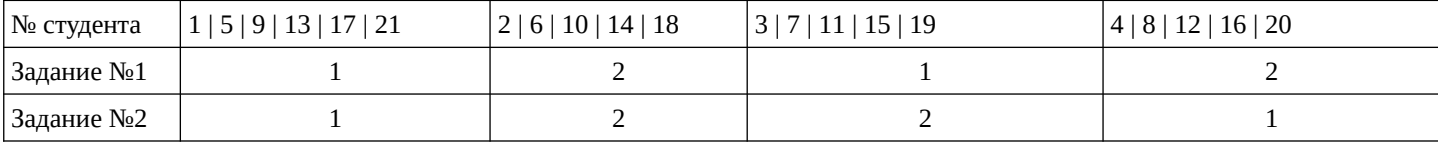

### Подготовка к работе:

Проверьте, что на вашем рабочем месте есть программное обеспечение **Qucs** последней версии. Если оно отсутствует то:

Скачать дистрибутив<http://qucs.sourceforge.net/download.html>

# Для Windows:

распаковать архив с дистрибутивом и запустить программу файлом qucs.bat. П

# Для Ubuntu:

выполнить

- sudo apt-add-repository ppa:qucs/qucs
- sudo apt-get update
- sudo apt-get install qucs

Или скачать deb пакет<https://launchpad.net/~qucs/+archive/ubuntu/qucs/+packages>и установить его при помощи dpkg, при необходимости выполнить apt --fix-broken install

Для других ОС: доступны дистрибутивы на странице<http://qucs.sourceforge.net/download.html>

#### **Выполнить задания**

Создать проект в Qucs и ввести CMOS-схему.

Важно! Имя компонента DC симуляции должно быть вашим именем написанным транслитом!

Построить схему CMOS вентиля в соответствии с вариантом.

Задание №1

Вариант1: постройте **неинвертирующий КМОП-буфер**.

Вариант 2: постройте **двухвходовую КМОП-схему И**.

Выполнить симуляцию схемы.

По полученным данным построить таблицу и график, доказывающие, что схема работает верно.

В отчет: Скриншот схемы, таблицы результатов и графика

3адание №2

Вариант 1: построите **КМОП-схему И-ИЛИ-НЕ**.

Вариант 2: постройте **КМОП-схему ИЛИ-И-НЕ**.

Выполнить симуляцию схемы.

По полученным данным построить таблицу и график, доказывающие, что схема работает верно.

В отчет: Скриншот схемы, таблицы результатов и графика